## **How to Apply for Graduation**

- 1. Sign in to your TU Portal Account.
- Click the "Student Tools" tab at the top of the page.

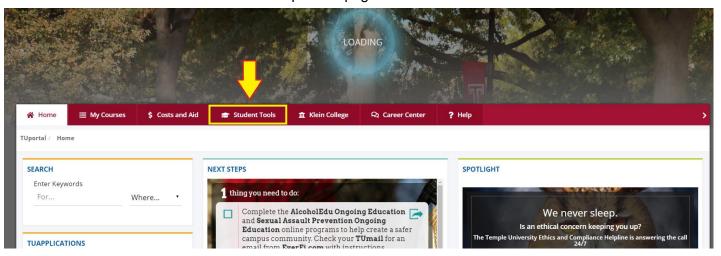

- 3. Scroll down to the middle of the page, until you find "Records" on the right hand side.
- 4. Click "Apply to Graduate".

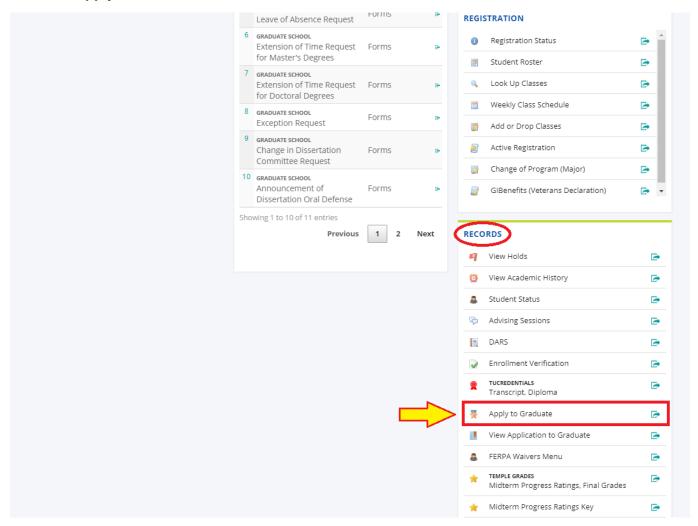